# WAP121およびWAP321アクセスポイントでの コンフィギュレーションファイルのコピー/保存

### 目的 Ī

コピー/保存の設定は、揮発性メモリから不揮発性メモリに構成を保存またはコピーするた めに使用されます。デバイスに加えられた構成の変更は、実行コンフィギュレーション(揮 発性メモリ)に保存され、デバイスの再起動後に削除されます。これらの設定を保持するに は、実行コンフィギュレーションをスタートアップコンフィギュレーション(不揮発性メモ リ)にコピーするか、別のデバイスに保存する必要があります。

この記事では、WAP121およびWAP321アクセスポイント内のコンフィギュレーションファ イルをコピーして保存する方法について説明します。

### 該当するデバイス Ī

- ・ WAP121
- ・ WAP321

#### [Software Version] Ì

 $\cdot$  v1.0.3.4

## 構成ファイルのコピー/保存 J

ステップ1:Web構成ユーティリティにログインし、[Administration] > [Copy/Save Configuration]を選択します。「構成のコピー/保存」ページが開きます。

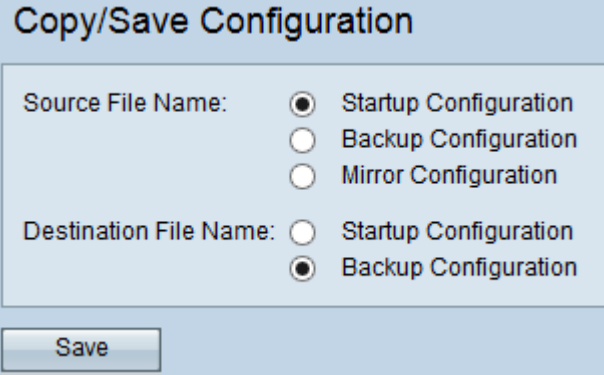

ステップ2:[Source File Name]フィールドで、コピーする必要のある適切な構成ファイルオ プションボタンをクリックします。

・スタートアップコンフィギュレーション:フラッシュメモリに保存されたコンフィギュ レーションファイル。このファイルはNVRAMに保存され、内容はリブート後も保持され ます。

・バックアップ設定:バックアップとして使用するためにアクセスポイントに保存された 追加の設定ファイル。

・ミラー構成:実行コンフィギュレーションが少なくとも24時間変更されていない場合、

ミラー構成ファイルに自動的に保存され、新しいミラー構成が利用可能であることを示す 重大度アラートのログ・メッセージが生成されます。この機能を使用すると、管理者は、 スタートアップコンフィギュレーションのファイルタイプに保存する前に以前のバージョ ンのコンフィギュレーションを表示したり、ミラーコンフィギュレーションのファイルタ イプを別のコンフィギュレーションにコピーしたりできます。デバイスがスタートアップ /バックアップを使用してブートできない場合、ミラー設定はリブート後も保持されます。

ステップ3:[Destination File Name]フィールドで、宛先である適切な設定ファイルのオプシ ョンボタンをクリックします。

・起動設定:起動設定ファイルを選択したソース設定ファイルで上書きします。

・バックアップ設定:バックアップ設定ファイルを選択したソース設定ファイルで上書き します。

ステップ4:[Save]をクリックして設定を保存します。